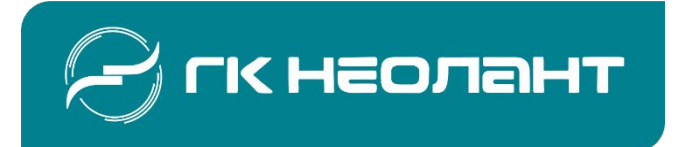

# **Цифровая платформа сопровождения заключительной стадии жизненного ОИАЭ**

#### **В.Л. Тихоновский**

Первый заместитель генерального директора – директор дивизиона ВЭ, к.т.н.

**С.С. Гуралёв** Заместитель директора дивизиона ВЭ

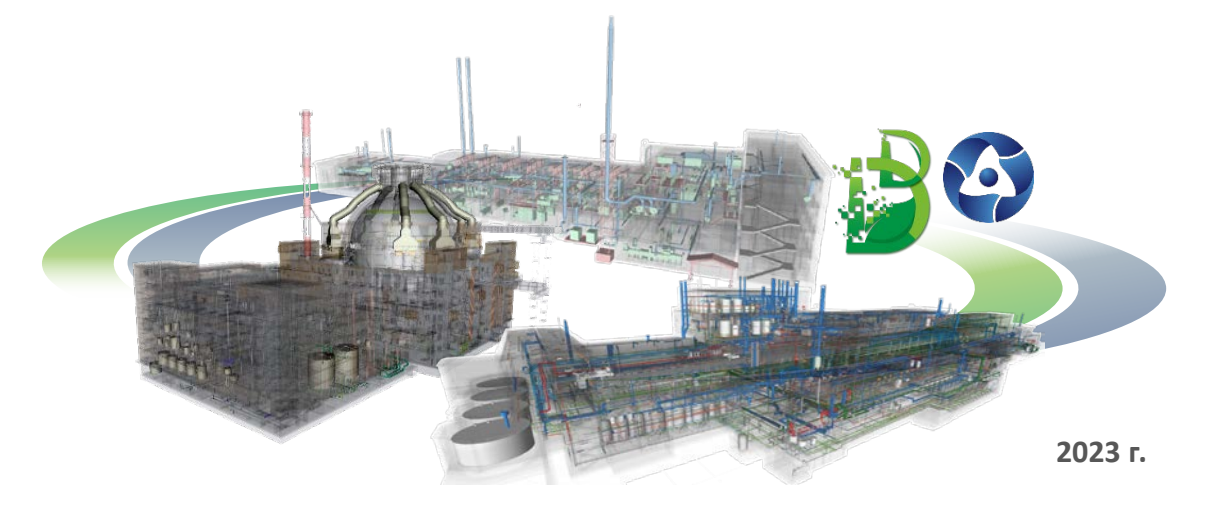

## **Состав модулей цифровой платформы Digital Decommissioning**

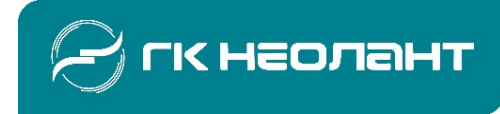

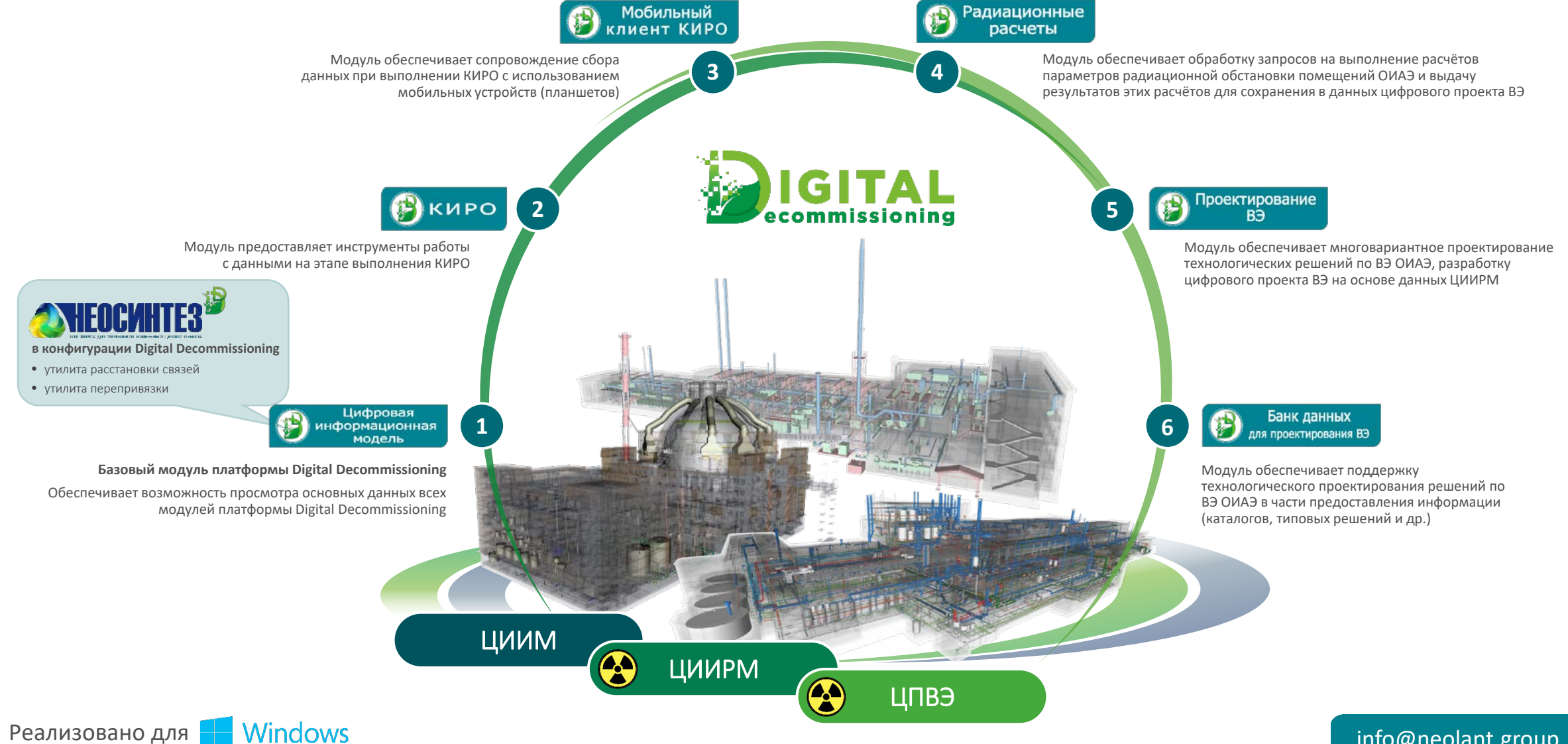

info@neolant.group **2**

## **Схема взаимодействия модулей платформы Digital Decommissioning**

![](_page_2_Picture_1.jpeg)

![](_page_2_Figure_2.jpeg)

#### ЦПВЭ:

- ЦИИМ/ЦИИРМ, включая трехмерную модель, откорректированную по результатам проектных работ (с учетом версионности)
- Проектные решения:
	- решения по обращению с отходами
	- решения по технологическим процессам и оборудованию
	- организационно-технологические решения (зонирование, ТТС, барьеры)
	- решения по оценке трудоемкости работ и дозовых нагрузок на персонал
- Массив структурированных данных, полученный в результате алгоритмизации принятых проектных решений в формате технологических паспортов помещений объекта ВЭ и сводных отчетов
- Скан-копии финальной редакции документов проектной документации, прокодированные и атрибутированные в электронном архиве ЦПВЭ (с учетом версионности, включая результаты приемки, а также исходные файлы в форматах сред разработки )

Реализовано для **Windows** 

![](_page_3_Picture_0.jpeg)

## **Модуль «Цифровая информационная модель»**

**платформы цифрового сопровождения вывода из эксплуатации объектов использования атомной энергии Digital Decommissioning**

![](_page_3_Picture_3.jpeg)

## **Digital Decommissioning: модуль «Цифровая информационная модель» Исходные данные для создания ЦИИМ**

![](_page_4_Picture_1.jpeg)

![](_page_4_Figure_2.jpeg)

## **Digital Decommissioning: модуль «Цифровая информационная модель» Интеграция и анализ данных**

![](_page_5_Picture_1.jpeg)

![](_page_5_Figure_2.jpeg)

Ha stime

## **Digital Decommissioning: модуль «Цифровая информационная модель» Интеграция и анализ данных**

![](_page_6_Picture_1.jpeg)

![](_page_6_Figure_2.jpeg)

**Digital Decommissioning: модуль «Цифровая информационная модель» Интеграция и анализ данных**

![](_page_7_Picture_1.jpeg)

НАДО СЮДА ВСТАВИТЬ РОЛИК С ЦИИМ в НЕОСИНТЕЗ ПО ОИАЭ. ЛУЧШЕ НВАЭС

## **Генерация чертежей**

p3db/view - C:\Users\panchenko\Desktop\Reactor Building Unit 3,4.p3dw 

![](_page_8_Picture_2.jpeg)

 $\Box$   $\times$ 

 $\Phi$  + Файлы и слои  $\star \times$  $\Box$ zoom 0.65 **BOXD** ": noname > Reactor Building Unit 3,4 - Architecture > Reactor Building Unit 3 - Architecture\_Boron node > Reactor Building Unit 4 - Architecture\_Boron node > | Reactor Building Unit 3 - Metal structures > Reactor Building Unit 4 - Metal structures > Reactor Building Unit 3,4 - Crane equipment > Pagator Building Unit 3,4 - Electric > Reactor Building Unit 4 - Osi > | Reactor Building Unit 4 - Technology > Reactor Building Unit 3 - Technology > | АЭС Козлодуй\_3\_Блок\_-7.2.poct > | АЭС Козлодуй\_3\_Блок\_-1.8.poct > АЭС Козлодуй\_3\_Блок\_2.7.poct > АЗС Козлодуй\_3\_Блок\_6.3.pod: > | АЭС Козлодуй\_3\_Блак\_10.5.poct

757083 K | 2095938 K

![](_page_9_Picture_0.jpeg)

## **Модуль «КИРО»**

**платформы цифрового сопровождения вывода из эксплуатации объектов использования атомной энергии Digital Decommissioning**

![](_page_9_Picture_3.jpeg)

## **Digital Decommissioning: модуль «КИРО» Создание фантомной модели помещения**

![](_page_10_Picture_1.jpeg)

![](_page_10_Figure_2.jpeg)

Фантом - упрощенное геометрическое представление 3D-САПР-элемента трехмерной модели (оборудования или его части, трубопровода, арматуры, строительной конструкции и т.д.), выполненное на основе одной или нескольких базовых геометрических форм, принятых в практике расчета радиационных источников (параллелепипед, цилиндр). Совокупность таких фантомов позволяет представить геометрию инженерно-технологических и архитектурно-строительных элементов в помещении объекта в виде, обеспечивающем расчет пространственно-распределенного радиационного источника.

Функционал модуля обеспечивает создание фантомов вручную или при помощи мастера группового создания фантомов задавая ряд определенных условий выбора системой объектов в модели помещения (класс оборудования; габариты; вид инженерной системы; тип создаваемого фантома и пр.).

## **Digital Decommissioning: модуль «КИРО» Формирование составного фантома**

![](_page_11_Picture_1.jpeg)

![](_page_11_Figure_2.jpeg)

#### Формирование составного фантома

Функционал позволяет формировать составной фантом, для классов объектов трубопровод и воздуховод, автоматически группируя созданные фантомы по принадлежности к определенному объекту модели.

Данный функционал обеспечивает оптимизацию работы расчетного модуля за счет сокращения объемов обработки до обработки данных составного фантома.

Расчетный модуль присваивает одинаковые радиационные характеристики всем элементам составного фантома.

## **Digital Decommissioning: модуль «КИРО» Создание точек радиационных измерений**

![](_page_12_Picture_1.jpeg)

![](_page_12_Figure_2.jpeg)

#### Создание точек радиационных измерений

Точки имеют различную конфигурацию в зависимости от вида выполняемых измерений (точка измерений альфа, бета, гамма; снятие мазка, отбора пробы).

Создание точек возможно как единичное, так и массивом с определенным шагом.

В процессе создания точки отображается координатная привязка к элементам модели для более точного позиционирования точки в пространстве трехмерной модели.

## **Digital Decommissioning: модуль «КИРО» Формирование задач и заданий обследования**

ение \* Инструменты \* Настройки \* Окна \* Помощь \*

O J CERS

![](_page_13_Picture_1.jpeg)

#### Формирование задач и заданий обследования

Задачи обследования определяют общий объем требуемых обследований и формируются на основе программ и частных программ КИРО, например, «Поиск максимального загрязнения трубопроводов 1-го контура».

Задания на КИРО формируются для непосредственных исполнителей работ по обследованию, например, «измерение МЭД гамма-излучения в помещении №2 на отм. -2,000».

Задание может быть сформировано в рамках одной или нескольких Задач обследования.

 $\overline{\bullet}$  $\overline{a}$   $\overline{a}$   $\times$   $\overline{a}$   $\overline{b}$   $\overline{b}$   $\overline{a}$   $\overline{a}$   $\overline{a}$  $\Box$   $\times$   $\Box$  generates **• Объекты 11 Аналитика © Расчеты** Редактирование Результаты Создание  $X<sub>0</sub>$ OTHATH **Визуализация** Выбор картограммы - Здание 903 в\_ч (14.03.2023), отм. +10.800  $\alpha$   $\times$ + Расположение + Функциональные характеристики Задания на рад. обследование Список картограмм отм. +10.800 Просмотр картограммы + Идентификационные характеристики Данные измерений в точках РО  $\alpha$ - Физические характеристики Состав и категории отходов Материал Вид планируемы Дата и время **Наименование каптоголимы** рад, измерений Отметка Cran-20.03.2023 13:58 Здание 903 в ч (14.03.2023), +10.800, точки Морфология твердых отходов Картограммы 23.03.2023 13:39 Здание 903 в ч (14.03.2023). +10.800, точки 06.04.2023 13:45 Здание 903 в ч (14.03.2023), +10.800, высота 10, за Отчеты по рад, измерения  $\bullet$ DR 14 2023 13:50 Здание 903 в. ч (14.03.2023), +10.800, высота 10, за  $\bullet$ Занимаемый объен, н<sup>а</sup> Macca, Kr 06:04:2023.13:55 Состав и категории отходов Длина, ни Шипина, им. Состав и категории отходов Выгота, ни Площаль поверхности. г. Maxer .<br>Высота от пола, м Aa66Barr, Aa66Berr, Aa66BI Aa66BBI Aad Aa66Bar Aa66Bera AG66Bel's Ag66Bel's Aa66Belt Ag66Bel's Ag66Bel's AA66Belty ab Заменить У Формат по образцу  $\cdot$  as (cocoled to a  $\cdot$  ) **DEX DEM**  $\alpha$   $\alpha$ Задание на радиационное обследование<br>3дание 903 в\_ч (14.03.2023)  $\times$ пом. 12.2л.1 Помещение физико-химической группы +10.800. **OWN** Otherson SARES  $E + 3.200$ 日 46.000 **Business comments**  $\ddot{\bullet}$ (2) = 10.000<br>
(2) + 12.000, + 13.000<br>
(2) + 15.100<br>
(2) + 3.000<br>
(3) + 3.000<br>
(3) + 3.000 3.2023), +10.800, ro-20.03.2023.13.58 23.03.2023 13:39  $+10.800$  $32.21$  $\ddot{\bullet}$ 6755 LM 06.04.2023 13:4 06.04.2023 13:50 06.04.2023 13:55  $+10.800$ .<br>Максимальная высота помещения  $H_{max} = 4440$  см. Измерения в указанных в таблице 1 точках выполнить с относительной погрешностью не более 15% Таблица 1 – Список точек для проведения измерений в помещении "12.2л.1\_Помещение физико-хи Расстояние, см  $1 - 12.2n$ Высота от Номер точки пола/объекта  $\left| G \right|$  = hereing  $_{\rm CM}$ до стены "А" до стены "В" до стены "С" до стены "D" 22692 6472 100 1187 Создать картогранну Удалить картогранну Проскотр. 422 3132 20747 6333  $\mathcal{A}$ **相次々の国語(\*)(\*)** исло знаков "2023.04.13 18-10 Задание на рад. обследование зд. Здание 9... 14 THE X: 210401.9477 Y: 32927.1750 Z: 10725.0025 SEL 1

## **Digital Decommissioning: модуль «КИРО» Формирование заданий обследования**

![](_page_14_Picture_1.jpeg)

![](_page_14_Figure_2.jpeg)

### **Digital Decommissioning: модуль «КИРО» Визуализация результатов измерений**

![](_page_15_Picture_1.jpeg)

![](_page_15_Figure_2.jpeg)

#### Визуализация результатов измерений

Функционал модуля позволяет визуализировать результаты измерений как в формате цветовой раскраски точек, так и в формате сводного отчета.

Функционал модуля позволяет вносить результаты измерений в точку отбора проб в пространстве модели на основании данных лабораторных исследований, а также прикреплять протокол измерений.

Визуализация результатов расчета фантомной модели выполняется с применением расчетного алгоритма распределения по категориям отходов в соответствии с ОСПОРБ 99/2010 (Основные санитарные правила обеспечения радиационной безопасности).

Функционал модуля позволяет визуализировать изменение радиационной обстановки в соответствии с последовательностью демонтажа оборудования.

## **Digital Decommissioning: модуль «КИРО»**

## **Визуализация изменения радиационной обстановки с учетом демонтажа**

![](_page_16_Picture_2.jpeg)

**ГК НЕОЛАНТ** 

## **Digital Decommissioning: модуль «КИРО»**

### **Сводные отчеты по категориям отходов и формирование картограмм**

![](_page_17_Picture_2.jpeg)

 $\bigcap$ 

Выбрать

#### -<br>Подключение \* Инструменты \* Настройки \* Окна \* Помощь \* • 5 5 | □□□□□□●田 | 图 2 / / C + · | 0 ro6paxeme • ② X 3 | □ · | A + ● ● \* + · | J J · | · | 8 © H + 6 5 E H + 8 8 O 3  $r_{\text{FRS}}$  $\Box$   $\times$   $\Box$  asserting  $= 4 \times 28441$ **В Объекты** В Аналитика В Расчеты Релактипование Результаты Созлание  $X<sub>0</sub>$ • Отчеты - Помещение ВК020 (тест алгоритма А и фрагменты) Состав и категории отходов  $\times$ Расчетная удельная активность, Бк/г  $Y$  0.0000 1192 Z 0.0000 Помещение Отметка Здание Задания на рад. обследование Состав и категории отходов Задания на рад. обследование  $\square$  BK009 ое отклонение расчетной vд. активности. Бк/г Станов  $\frac{100}{100}$  $\overline{\Box}$  ВК010/1 Данные измерений в точках РО 590.7  $\Box$  ВКО 10/2  $\Box$  BK011 Состав и категории отходов Категория твердых отходов (расчетная) Macca, T Объем из Морфологический состав отходов Расчетная объемная активность. Бк/см3  $\Box$ BK012  $\Box$ BK013/1 OHPAO 0.486 293.149 Отметки  $\Box$ BKO13/2 HAO 4.050  $0.002$  $\Box$  BK014/1 Картогранны Металл □ ВК014/2 ОПП свободного обращения 0.064  $\Box$ BK015/1 Отчеты по рад. измерения  $0.276$  $0.003$  $BK015/2$ - (не плисвоено Состав и категории отходов  $\Box$  ВК016/1 50.309 OHPAO  $0.136$  $\Box$  ВК016/2 HAO. 0.017 13.374 □ ВК016/3 Сталь **Braves**  $\n **RKO** 16/4\n$ 0.006 ОПП ограниченного обращения  $\Box$  BKO16/5 Состав и категории отходов ОПП свободного обращения  $0.009$ □ вко16/6  $BKO17/1$ - (не присвоено) - (не присвоено)  $0.364$ 53.604  $\Box$ BK017/2 Контроль результатов OHPAO 0.622 343.458 □ ВК017/3  $\Box$  BKO18 Анализ фантомной модели HAO  $0.019$ 17.424  $T$ BK019/1 □ вко19/2 *<u>MToro</u>* ОПП ограниченного обращения  $0.006$  $0.073$  $\frac{1}{2}$  and  $\frac{1}{2}$  cress **Contract Contract Contract**  $0.640$ 53,607  $x$  $C$  Obs Cross<br>Ocea :<br>• Каркас несуши<br>• Общие ребра Выбор типов оборудования • Конденсационное и расширительное To ace for crossin c response Сантехника (пользовательское Mapoi no<br>Saisiena √ Фильтр оборудование оборудование √ Конвейер √ Печь **V** Реактор ИЯУ  $O$  v (pac-У Насосное оборудование • Генератор, привод V Контрольно-измерительный прибор  $\bullet$ C Sce To-Inc **V** Графитовый элемен **V** Линия производства **V** Трансформатор О координата **O** Bucora, the Отопительное оборудование (кроме **У** Манипулятор **V** Вентилятор печей) • Оборудование управления и **V** Турбина **V** PeakTop NYP автоматики У Технологическая ёмкость У Теплообменное оборудование **V** Нагнетательное оборудование • Подъёмно-транспортное M. Запивка 'нет доступа' в местах 6 • Станок **V** Вспомогательное оборудование оборудование  $C$ 06 ■ 2.8→ 国道(500)

H X 2120351358 Y: 373249161 Z: 155552579 SEL

#### Сводные отчеты по категориям отходов и формирование картограмм

Функционал модуля обеспечивает ускоренную навигацию позволяя формировать сводный отчет «Состав и категории отходов» по помещению/отметке/зданию, без дополнительной подгрузки модели объекта.

Функционал модуля обеспечивает формирование картограмм с учетом технологического оборудования, обеспечивается возможность выбора определенного типа оборудования, которое необходимо отобразить, предоставляются инструменты гибкой настройки параметров картограммы (отображение точек измерений, параметры заливки, вид радиационных измерений, параметры отображения оборудования, общие настройки).

## **Digital Decommissioning: модуль «КИРО» Генерация разделов сводного отчета по КИРО**

![](_page_18_Picture_1.jpeg)

![](_page_18_Picture_2.jpeg)

## **Digital Decommissioning: модуль «КИРО» Генерация разделов сводного отчета по КИРО**

![](_page_19_Picture_1.jpeg)

![](_page_19_Figure_2.jpeg)

![](_page_20_Picture_0.jpeg)

## **Модуль «Мобильный клиент КИРО»**

**платформы цифрового сопровождения вывода из эксплуатации объектов использования атомной энергии Digital Decommissioning**

![](_page_20_Picture_3.jpeg)

## **Digital Decommissioning: модуль «Мобильный клиент КИРО»**

![](_page_21_Picture_1.jpeg)

![](_page_21_Picture_2.jpeg)

![](_page_21_Picture_3.jpeg)

![](_page_21_Picture_4.jpeg)

#### Мобильный клиент КИРО

Функционал модуля обеспечивает авторизацию пользователей. Таким образом, каждый из полевых специалистов получает доступ к собственным заданиям по радиационному или инженерному обследованиям, назначенным ему технологом по планированию и проведению обследования.

Работа с точками измерений возможна в списке, на плане помещения и непосредственно на трехмерной модели помещения, с отображением линий привязки точки к элементам помещения.

Функционал позволяет вводить результаты измерений в мобильный планшет по месту их проведения и выполнять автоматизированную передачу данных выполненных измерений.

При выполнении инженерного обследования специалист имеет возможность зафиксировать дефект элемента помещения с помощью встроенной в планшет фотокамеры, добавить описание дефекта и привязать его к точке инженерного обследования помещения или ввести результаты в точки, назначенные к проведению измерений.

Кроме того, предусмотрена возможность вносить информацию в виде рисунков «от руки» поверх плана обследуемого помещения.

## **Digital Decommissioning: модуль «Мобильный клиент КИРО»**

![](_page_22_Picture_1.jpeg)

![](_page_22_Picture_2.jpeg)

![](_page_23_Picture_0.jpeg)

## **Модуль «Радиационные расчеты»**

**платформы цифрового сопровождения вывода из эксплуатации объектов использования атомной энергии Digital Decommissioning**

![](_page_23_Picture_3.jpeg)

### **Digital Decommissioning: модуль «Радиационные расчеты»**

Модуль "Радиационные расчёты". Администратор радиационных расчётов - События системы

**Y**cnex

**Y**cnex

**Ycnex** 

Успех

Tun

Т Описание

• Очистка Дата и время Т

13.04.2023, 11:30

13.04.2023, 10:51

13.04.2023, 10:50

13.04.2023, 10:50

 $\equiv$ 

□ Задания

€ Материалы

{ } Константы

**E СОбытия системы** 

Настройка импортируемых данных

![](_page_24_Picture_1.jpeg)

A admin

Решение «обратной» задачи – расчет удельной активности элементов помещений ОИАЭ на основании фантомной модели помещения, включающей фантомы и геометрически привязанные к пространству помещения данные радиационных измерений МЭД

Решение «прямой» задачи – расчёт пространственного распределения мощности эквивалентной дозы (МЭД) гамма-излучения на основании данных об активности элементов в помещении ОИАЭ, а также данных о планируемом или возможном изменении конфигурации источников излучения барьеров гамма-излучению (пример изменения конфигурации: отдельные элементы демонтированы или дезактивированы, добавлены защитные барьеры)

Вспомогательный расчет для определения характеристик ослабления и рассеяния гаммаизлучения гомогенизированных составных материалов сложных элементов помещений, состоящих из нескольких видов материалов, на основании известных характеристик материалов-составляющих

6 Журнал побытий 13.04.2023. 10:49 Задание с id = 4d8fd6f2-5dab-42b1-9612-e0971ecaf799 ("39 (регресс)") получено для расчёта **Y**cnex **D** Архив журнала 13.04.2023, 10:47 Получение задачи с id = 2b088dd9-e4d9-4f6b-b87d-8377620d9963 подтверждено. Статус установлен на "Подтверждено с ошибкой" Успех 13.04.2023, 10:47 **Ycnex** Задание с id = 2b088dd9-e4d9-4f6b-b87d-8377620d9963 получено. Статус изменён на "Ожидает подтверждения' (8) Безопасность 13.04.2023, 10:46 Задание с id = 2b088dd9-e4d9-4f6b-b87d-8377620d9963 отправлено на сервер для расчёта. Статус задания изменён на "В процессе" **Y**cnex Управление пользователями 13.04.2023.10:46 Залание с id = 2b088dd9-e4d9-4f6b-b87d-8377620d9963 ("39 (perpecc)") получено для расч Vene  $\Box$  <br> <br>x  $\Box$  O & X Big 13.04.202 Observes al Ananmeia @ Paciero X 134374.6161 13.04.20 **Innannonusa** mnoca  $\times$ Macreo do 13.04.202  $[-10; 1; 1; 0; 3; 1000000; 3; ]$ Угравляющая строка [-10;1;1;0;3;1000000;3;1;25;310] **Inpasnersie packetor** 13.04.20 Настройка основных параметров алгоритма **Bankming parker** 13.04.202 Статус текущего расче Llenowa vrpasnaouero annovn He sanyoxato pace 13.04.20 .<br>7. Чемствительность пли оптимиление лискоетизации, % Время расчета, мне  $O<sub>2</sub>$ 13.04.202 . Коэффициент ошибо Эначение МЭД на изолич 13.04.20  $O<sub>2</sub>$ Communi 13.04.202 Ошбка расчета ○ Задать степень диохретизации по [x,y,z] или [R,q,Z]  $O<sub>1</sub>$ 13,04.20 . Василит таблицы козф. анб. эки. дозы на ед. флюен 13.04.20 3 - Ana acero tena no ICRI anvino davronto (O-12 13.04.20 500000 13.04.20  $O - 11$  $M$   $\rightarrow$ **D** Bubotsm .<br>Управление третьей приной задаче • Расчет нослоче  $\circ$ • По коорд. сетке на файла с шкло оличеством узлов по Х и 10. Координата 2 плоскости расчета третьей прямой задачи, сн Описание цепочки управляющего алгоритм IX SHàneHsir. Floche sannon davreux a HEOGRYTE3 np re Z. Pesynamowował roada хий файл в формате png записывается в НЕОСИНТЕЭ. На рисунке пяти заданени в НЕООФПЕЗ усовней дозы (зна координате по высоте<br>1, 10,50, 100,200). Для к

Получение задачи с id = 4d8fd6f2-5dab-42b1-9612-e0971ecaf799 подтверждено. Статус установлен на "Подтверждено'

Задание с id = 4d8fd6f2-5dab-42b1-9612-e0971ecaf799 отправлено на сервер для расчёта. Статус задания изменён на "В процессе"

Задание с id = 4d8fd6f2-5dab-42b1-9612-e0971ecaf799 получено. Статус изменён на "Ожидает подтверждения"

![](_page_25_Picture_0.jpeg)

## **Модуль «Проектирование ВЭ»**

**платформы цифрового сопровождения вывода из эксплуатации объектов использования атомной энергии Digital Decommissioning**

![](_page_25_Picture_3.jpeg)

### **Digital Decommissioning: модуль «Проектирование ВЭ» Распределение элементов помещения по потокам отходов**

![](_page_26_Picture_1.jpeg)

![](_page_26_Picture_2.jpeg)

#### Распределение элементов ОИАЭ по потокам отходов, образующихся при демонтаже

Модуль обеспечивает автоматизированное распределение оборудования и других элементов зданий и сооружений ОИАЭ по потокам отходов с использованием критериев, основанных на применении радиационных, материальных и массогабаритных характеристик демонтируемых элементов. Также имеется возможность производить назначение или переназначение вручную. При работе в модели с выбранным помещением модуль обеспечивает возможность выбора элементов ОИАЭ как непосредственно в пространстве трехмерной модели так и в формируемой таблице распределения, с возможностью просмотра характеристик элементов, их индивидуального или группового выбора и последующего направления в выбранный поток отходов.

Определённые при проектировании потоки отходов для элементов ОИАЭ визуализируются на трехмерной модели в соответствии с выбранной цветовой раскраской.

### **Digital Decommissioning: модуль «Проектирование ВЭ» Генерация технологического паспорта помещения**

![](_page_27_Picture_1.jpeg)

![](_page_27_Picture_2.jpeg)

#### Генерация технологического паспорта помещения

- Функционал модуля обеспечивает генерацию технологического паспорта помещения включающего:
- Объемы демонтажа и дезактивации
- Технологические процессы
- Трудоемкость работ
- Дозовые нагрузки
- Оборудование для демонтажа
- $-CM3$
- Расходные материалы
- Объемы отходов
- Контейнеры

info@neolant.group **28**

## **Digital Decommissioning: модуль «Проектирование ВЭ»**

![](_page_28_Picture_1.jpeg)

![](_page_28_Picture_12.jpeg)

![](_page_29_Picture_0.jpeg)

## **Модуль «Банк данных для Проектирования ВЭ»**

**платформы цифрового сопровождения вывода из эксплуатации объектов использования атомной энергии Digital Decommissioning**

![](_page_29_Picture_3.jpeg)

### **Digital Decommissioning: модуль «Банк данных для проектирования ВЭ»**

![](_page_30_Picture_1.jpeg)

Поддержка автоматизированного проектирования – предоставление различных каталогов, справочников, типовых решений

![](_page_30_Picture_3.jpeg)

![](_page_31_Picture_0.jpeg)

## **Безлюдный сбор данных в процессе обследования ОИАЭ, остановленного для вывода из эксплуатации: зарубежный опыт**

![](_page_31_Picture_3.jpeg)

## **Роботизированные платформы безлюдного сбора данных**

![](_page_32_Picture_1.jpeg)

![](_page_32_Picture_2.jpeg)

## **Роботизированные платформы безлюдного сбора данных**

![](_page_33_Picture_1.jpeg)

![](_page_33_Picture_2.jpeg)

## **Роботизированные платформы безлюдного сбора данных**

![](_page_34_Picture_1.jpeg)

![](_page_34_Picture_2.jpeg)

## **Программно-аппаратный комплекс УЛЕЙ. Процесс сканирования человека с помощью группы малоразмерных дронов**

![](_page_35_Picture_1.jpeg)

![](_page_35_Picture_2.jpeg)

![](_page_35_Figure_3.jpeg)

## **Программно-аппаратный комплекс УЛЕЙ. Результаты инициативных НИОКР**

![](_page_36_Picture_1.jpeg)

![](_page_36_Picture_2.jpeg)

**Контакты**

![](_page_37_Picture_1.jpeg)

**Группа компаний «НЕОЛАНТ» +7 (499) 999-00-00** …@neolant.group [www.neolant.group](http://www.neolant.group/)

**105062, Россия, Москва, ул. Покровка 47 А**

# **СПАСИБО ЗА ВНИМАНИЕ!**

![](_page_38_Picture_1.jpeg)